Modem a síť LAN

Uživatelská příručka

© Copyright 2007 Hewlett-Packard Development Company, L.P.

Informace uvedené v této příručce se mohou změnit bez předchozího upozornění. Jediné záruky na produkty a služby společnosti HP jsou výslovně uvedeny v prohlášení o záruce, které je každému z těchto produktů a služeb přiloženo. Žádná ze zde uvedených informací nezakládá další záruky. Společnost HP není zodpovědná za technické nebo redakční chyby ani za opomenutí vyskytující se v tomto dokumentu.

První vydání: Leden 2007

Číslo dokumentu: 419774-221

# **Obsah**

### 1 Modem

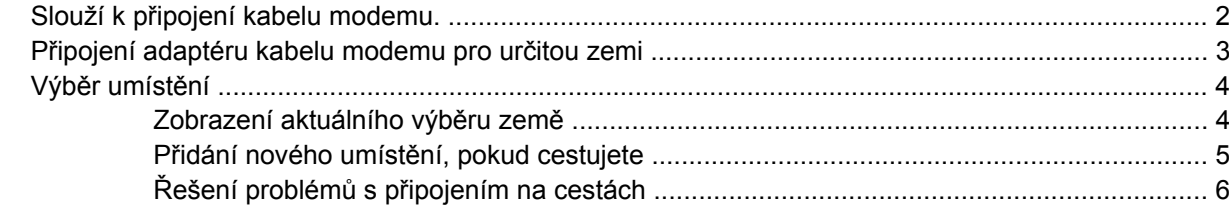

### 2 Sítě LAN

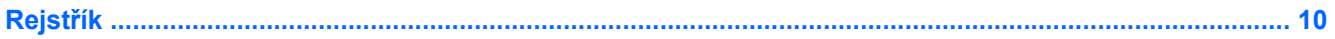

# <span id="page-4-0"></span>**1 Modem**

Modem počítače musí být připojen k analogové telefonní lince pomocí 6kolíkového telefonního kabelu RJ-11 (nedodává se s počítačem). V některých zemích je nutné použít speciální adaptér ke kabelu modemu. Zásuvky pro připojení digitálních pobočkových ústředen jsou podobné analogovým telefonním zásuvkám, ale nejsou určené pro použití s modemem.

**VAROVÁNÍ!** Připojení interního analogového modemu k digitální lince může trvale poškodit modem. Pokud modem omylem připojíte k digitální lince, okamžitě odpojte kabel modemu.

Pokud je kabel modemu vybaven obvodem pro potlačení rušení **(1)**, který chrání proti rušení televizním a rádiovým signálem, nasměrujte konec kabelu obsahující obvod **(2)** k počítači.

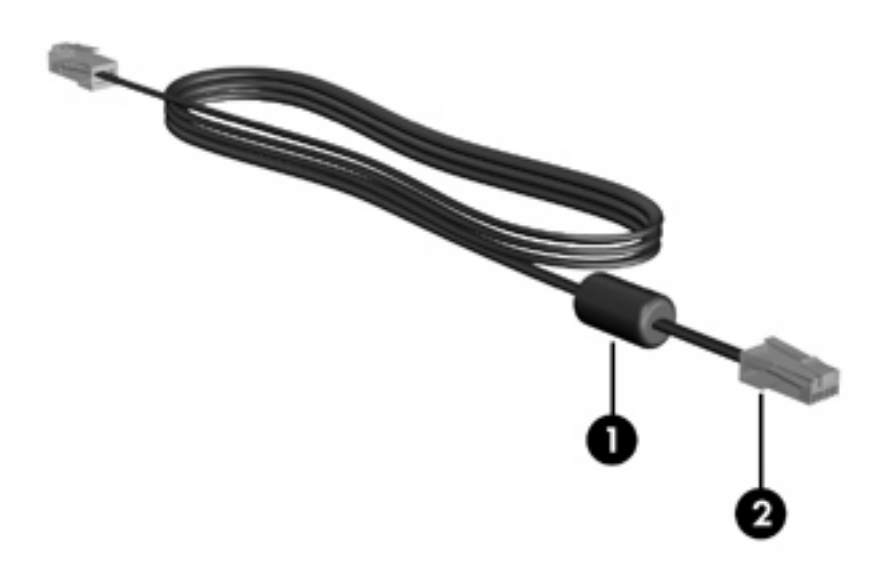

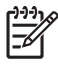

**Poznámka** Vzhled počítače nemusí být shodný s obrázky v této příručce. Zásuvka modemu se u každého modelu nachází na jiném místě.

# <span id="page-5-0"></span>**Slouží k připojení kabelu modemu.**

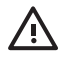

**VAROVÁNÍ!** Z důvodu snížení rizika úrazu elektrickým proudem a poškození zařízení nezapojujte kabel modemu (nedodává se s počítačem) do zásuvky RJ-45 (síť).

Připojení kabelu modemu:

- **1.** Zapojte kabel modemu do zásuvky modemu **(1)** počítače.
- **2.** Zapojte kabel modemu do telefonní zásuvky RJ-11 **(2)**.

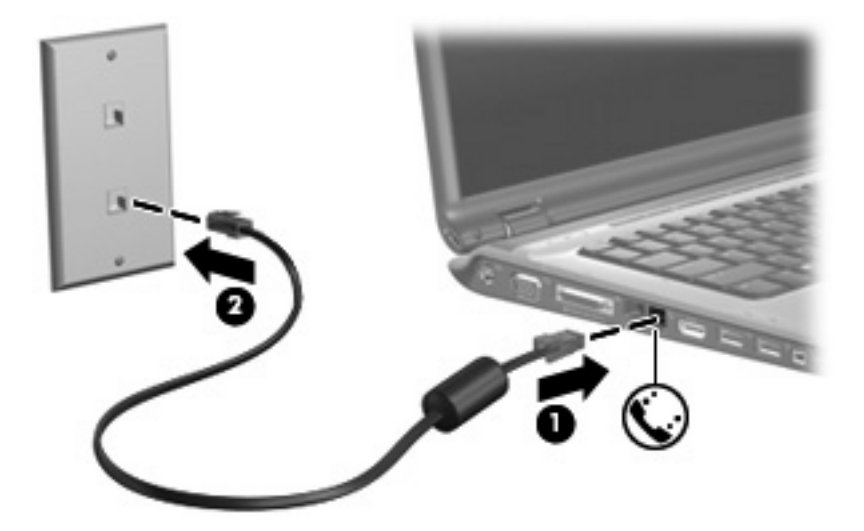

# <span id="page-6-0"></span>**Připojení adaptéru kabelu modemu pro určitou zemi**

Telefonní zásuvky se mohou v jednotlivých zemích lišit. Pokud chcete použít modem a kabel modemu (nedodává se s počítačem) v jiné zemi než tam, kde jste zakoupili počítač, musíte si pořídit adaptér kabelu modemu vhodný pro danou zemi.

Připojení modemu k analogové telefonní lince, která nepoužívá zásuvku RJ-11:

- **1.** Zapojte kabel modemu do zásuvky modemu **(1)** počítače.
- **2.** Zapojte kabel modemu do speciálního adaptéru kabelu modemu **(2)**.
- **3.** Zapojte speciální adaptér kabelu modemu **(3)** do telefonní zásuvky.

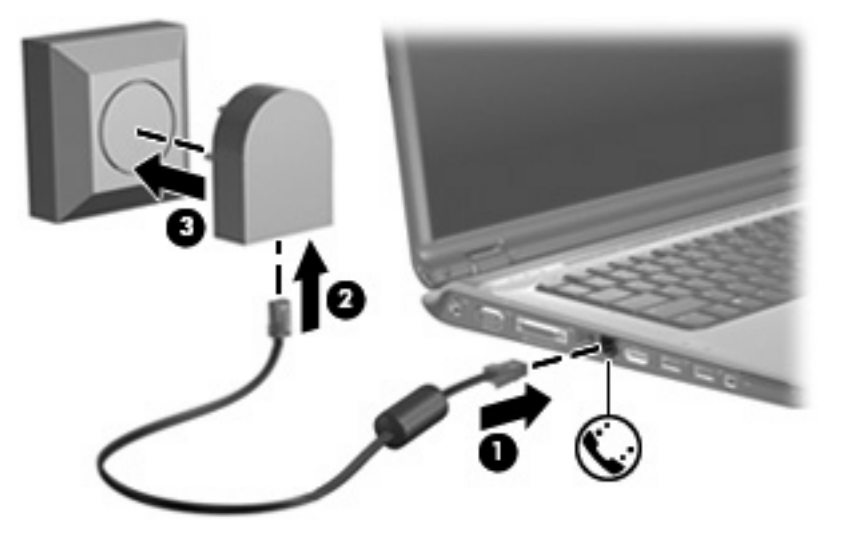

# <span id="page-7-0"></span>**Výběr umístění**

# **Zobrazení aktuálního výběru země**

Zobrazení aktuálního nastavení země modemu:

- **1.** Klepněte na položku **Start > Ovládací panely**.
- **2.** Klepněte na položku **Hodiny, Místní a jazykové nastavení**.
- **3.** Klepněte na položku **Místní a jazykové nastavení**.
- **4.** U položky **Umístění** si prohlédněte aktuální umístění počítače.

## <span id="page-8-0"></span>**Přidání nového umístění, pokud cestujete**

Standardně je k dispozici pouze jedno nastavení umístění modemu, a to umístění země, kde byl pořízen počítač. Ve chvíli, kdy budete cestovat do různých zemí, musíte nastavit umístění modemu podle standardů země, kde se právě nacházíte.

Po přidání se nové nastavení umístění uloží a lze je pak kdykoliv přepínat mezi ostatními nastaveními. Pro každou zemi lze uložit více nastavení umístění.

**UPOZORNĚNÍ** Pokud nechcete přijít o nastavení výchozí země, neodstraňujte aktuální nastavení země modemu. Pokud chcete používat modem v různých zemích a přitom zachovat nastavení výchozí země, přidejte novou konfiguraci pro každé umístění, kde chcete modem používat.

**UPOZORNĚNÍ** Aby nedošlo ke konfiguraci modemu, která by byla v rozporu s právními předpisy z oblasti telekomunikace země, ve které se nacházíte, vyberte tuto zemi v nastavení modemu. Modem nemusí fungovat správně, pokud není v nastavení vybrána odpovídající země.

Přidání umístění v nastavení modemu:

- **1.** Vyberte následující položky: **Start > Ovládací panely > Hardware a zvuk > Možnosti telefonu a modemu**.
- **2.** Na kartě **Pravidla vytáčení** klepněte na tlačítko **Nové**. (Zobrazí se okno s Nové umístění.)
- **3.** V poli **Název umístění** zadejte název nového nastavení umístění (domov, práce apod.).
- **4.** Klepněte na zemi nebo oblast v rozevíracím seznamu **Země**. (Pokud zvolíte zemi nebo oblast, která není modemem podporována, zobrazí se ve výchozím nastavení v seznamu Země nastavení *USA* nebo *UK*.)
- **5.** Zadejte kód oblasti, kód poskytovatele (pokud je to nutné) a číslo pro přístup k venkovní lince (pokud je to nutné).
- **6.** Vedle Vytáčení klepněte na **Tónová** nebo **Pulzní volba**.
- **7.** Klepnutím na tlačítko **OK** uložíte nové nastavení umístění. (Zobrazí se okno Pravidla vytáčení.) Akce
	- Pokud chcete vybrat nově vytvořené nastavení umístění jako aktuální umístění, klepněte na tlačítko **OK**.
	- Pokud chcete jako aktuální umístění vybrat jiné nastavení umístění, zvolte upřednostňované nastavení ze seznamu **Umístění** a klepněte na tlačítko **OK**.

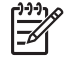

**Poznámka** Pomocí předchozího postupu můžete přidat nastavení umístění pro místa ve výchozí zemi stejně jako pro ostatní země. Například můžete přidat nastavení s názvem "Práce", které bude obsahovat pravidla vytáčení pro přístup k vnější lince.

# <span id="page-9-0"></span>**Řešení problémů s připojením na cestách**

Pokud se při použití počítače mimo zemi, kde jste počítač pořídili, vyskytnou problémy s připojením pomocí modemu, vyzkoušejte následující kroky.

#### ● **Zjistěte typ telefonní linky.**

Modem vyžaduje analogovou telefonní linku, ne digitální. Telefonní linka označená jako linka pobočkové ústředny (PBX) je obvykle digitální. Telefonní linka označená jako datová linka, faxová linka, modemová linka nebo standardní telefonní linka je obvykle analogová linka.

#### ● **Zjistěte, zda linka používá pulzní nebo tónovou volbu.**

Analogová telefonní linka podporuje jeden z těchto dvou způsobů vytáčení: pulzní nebo tónová volba. Tyto možnosti volby způsobu vytáčení se nastavují v nabídce Možnosti telefonu a modemu. Zvolený způsob vytáčení musí odpovídat způsobu vytáčení, který podporuje telefonní linka v dané zemi.

Pokud chcete zjistit způsob vytáčení, který podporuje daná telefonní linka, vytočte několik číslic na telefonu a poslouchejte, zda jsou slyšet pulzy (lupání) nebo tóny. Lupání znamená, že telefonní linka podporuje pulzní volbu. Tóny znamenají, že telefonní linka podporuje tónovou volbu.

Změna nastavení způsobu vytáčení v aktuálním nastavení umístění modemu:

- **a.** Vyberte následující položky: **Start > Ovládací panely > Hardware a zvuk > Možnosti telefonu a modemu**.
- **b.** Klepněte na kartu **Pravidla vytáčení**.
- **c.** Vyberte nastavení umístění modemu.
- **d.** Klepněte na **Úpravy**.
- **e.** Klepněte na položku **Tónová volba** nebo **Pulzní volba**.
- **f.** Klepněte dvakrát na tlačítko **OK**.
- **Zkontrolujte vytáčené telefonní číslo a ověřte, zda vzdálený modem, ke kterému se připojujete, odpovídá.**

Vytočte telefonní číslo, ujistěte se, že vzdálený modem odpovídá, a zavěste.

● **Nastavte modem, aby ignoroval oznamovací tón.**

Pokud modem zachytí oznamovací tón, který nedokáže rozpoznat, nebude vytáčet číslo a zobrazí chybové hlášení "Není oznamovací tón".

Nastavení modemu, aby před vytáčením ignoroval oznamovací tón:

- **a.** Vyberte následující položky: **Start > Ovládací panely > Hardware a zvuk > Možnosti telefonu a modemu**.
- **b.** Klepněte na kartu **Modemy**.
- **c.** Vyberte modem ze seznamu.
- **d.** Klepněte na položku **Vlastnosti**.
- **e.** Klepněte na položku **Modem**.
- **f.** Zrušte zaškrtnutí pole **Před vytáčením čekat na oznamovací tón**.
- **g.** Klepněte dvakrát na tlačítko **OK**.

Pokud se po zrušení zaškrtnutí pole **Před vytáčením čekat na oznamovací tón** objeví chybové hlášení "Není oznamovací tón":

- **1.** Vyberte následující položky: **Start > Ovládací panely > Hardware a zvuk > Možnosti telefonu a modemu**.
- **2.** Klepněte na kartu **Pravidla vytáčení**.
- **3.** Vyberte aktuální nastavení umístění modemu.
- **4.** Klepněte na položku **Úpravy**.
- **5.** Zvolte vaše současné umístění z rozevíracího seznamu **Země** a zadejte kód oblasti do příslušného pole. Pokud zvolíte zemi nebo oblast, která není modemem podporována, zobrazí se ve výchozím nastavení v seznamu Země nastavení *USA* nebo *UK*.
- **6.** Klepněte na tlačítko **Použít** a potom na tlačítko **OK**.
- **7.** V okně Možnosti telefonu a modemu klepněte na kartu **Modemy**.
- **8.** Vyberte ze seznamu modem a klepněte na tlačítko **Vlastnosti**.
- **9.** Klepněte na položku **Modem**.
- **10.** Zrušte zaškrtnutí pole **Před vytáčením čekat na oznamovací tón**.
- **11.** Klepněte dvakrát na tlačítko **OK**.

# <span id="page-11-0"></span>**2 Sítě LAN**

Připojení k místní síti (LAN) vyžaduje kabel s 8kolíkovým konektorem RJ-45 (nedodává se s počítačem). Pokud je síťový kabel vybaven obvodem pro potlačení rušení **(1)**, který chrání proti rušení televizním a rádiovým signálem, nasměrujte konec kabelu obsahující obvod **(2)** k počítači.

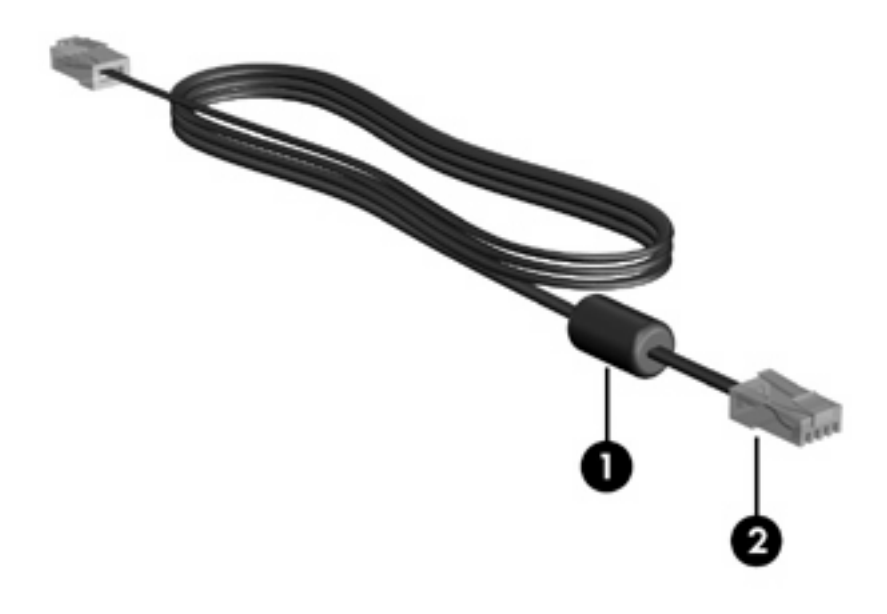

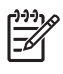

**Poznámka** Vzhled počítače nemusí být shodný s obrázky v této příručce. Umístění síťové zásuvky se může u jednotlivých modelů lišit.

Postup připojení síťového kabelu:

**1.** Zapojte síťový kabel do síťové zásuvky **(1)** počítače.

**2.** Zapojte opačný konec kabelu do zásuvky rozvodu sítě LAN **(2)**.

 $\Delta$ 

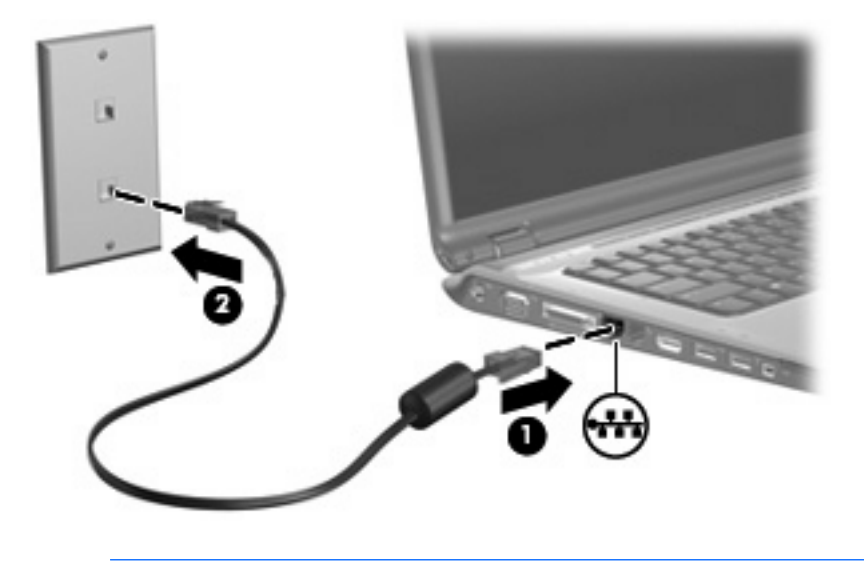

**VAROVÁNÍ!** Z důvodu snížení rizika úrazu elektrickým proudem a poškození zařízení nezapojujte kabel modemu nebo telefonní kabel do zásuvky RJ-45 (síť).

# <span id="page-13-0"></span>**Rejst řík**

### **A**

adaptér kabelu modemu pro ur čitou zemi [3](#page-6-0)

### **B**

bezdrátová sí ť (WLAN) [8](#page-11-0) *Viz též* místní sí ť (LAN)

## **K**

kabel LAN [8](#page-11-0) modem [2](#page-5-0) kabel modemu adaptér kabelu pro ur čitou zemi [3](#page-6-0) obvod pro potla čení rušení [1](#page-4-0) p řipojení [2](#page-5-0)

## **M**

místní sí ť (LAN) je vyžadován kabel [8](#page-11-0) připojení kabelu [8](#page-11-0)

## **O**

obvod pro potla čení rušení, kabel modemu [1](#page-4-0) odstra ňování problém ů s modemem [6](#page-9-0)

## **S**

sí ťový kabel [8](#page-11-0) software, modem [4](#page-7-0) software modemu nastavení a p řidání umíst ění [4](#page-7-0) problémy s p řipojením na cestách [6](#page-9-0)